## كيفية مشاركة حالة واتساب الجديدة على تطبيقات أخرى

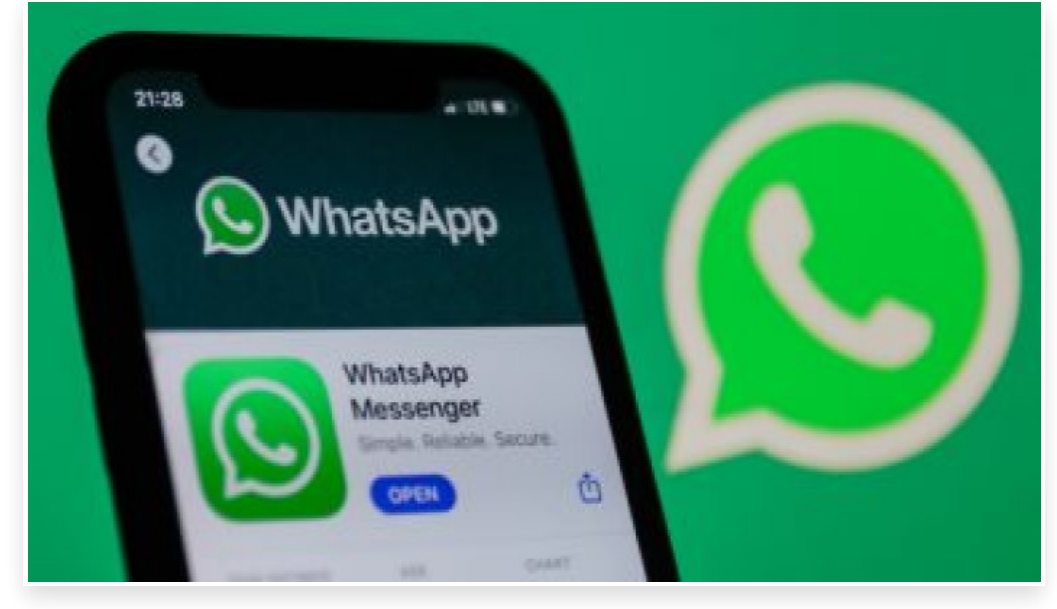

الخميس 22 يونيو 2023 01:35 م

يمكنك مشاركة الحالات الجديدة على أجهزة Android وiPhone، لواتساب لتظهر في قصص فيسبوك وفي غير ذلك من التطبيقات الأخرى، ولتمكين مشاركة حالتك على واتساب في قصص فيسبوك، ستحتاج إلى تأكيد حساب فيسبوك الخاص بك على واتساب، إليك الطريقة:

-1 افتح واتساب، ثم اضغط على الحالة

-2 لأجهزة Android: اضغط على خيارات إضافية ثم خصوصية الحالة

3- لأجهزة iPhone: اضغط على الخصوصية∏اضغط على فيسبوك ثم بدء الاستخدام ثم موافق∏

بعد تأكيد حسابك على فيسبوك، يمكنك إنشاء حالة جديدة واختيار مشاركتها في قصتك على فيسبوك:

-1 اضغط على الحالة

-2 أنشئ حالة جديدة على جهاز iPhone | Androidبعد كتابة الحالة أو شرح الصورة،

-3 اضغط على الحالة (جهات الاتصال).

-4 اختر الجمهور الذي تود أن يرى حالتك الجديدة، لمشاركة حالتك الجديدة في قصلتك على فيسبوك،

-5 اضغط على مشاركة في قصص فيسبوك دائًما

مشاركة حالتك الجديدة مع تطبيقات أخرى

-1 افتح واتساب

-2 اضغط على الحالة

-3 أنشئ حالة جديدة على جهاز iPhone | Android

لديك خياران لمشاركة الحالة بحسب ما إذا كنت تريد مشاركة حالة جديدة أم قديمة:

مشاركة حالة جديدة: أسفل حالتي، اضغط على مشاركة

مشاركة حالة قديمة: اضغط على حالتي في جهاز iPhone أو المزيد من حالتي في جهاز Android.

-4 اضغط على المزيد ( أو ) بجوار الحالة الجديدة التي تريد مشاركتها، ثم اضغط على مشاركة

-5 اضفط على التطبيق الذي تريد مشاركة حالتك الجديدة معه